## Manual Firmware Update using the nRF Device Firmware Update App

## *Instructions*

- 1. Download the firmware zip file to your mobile device using the link in the FAQ.
- 2. Install the nRF DFU app from the links in the FAQ.
- 3. Start the app.

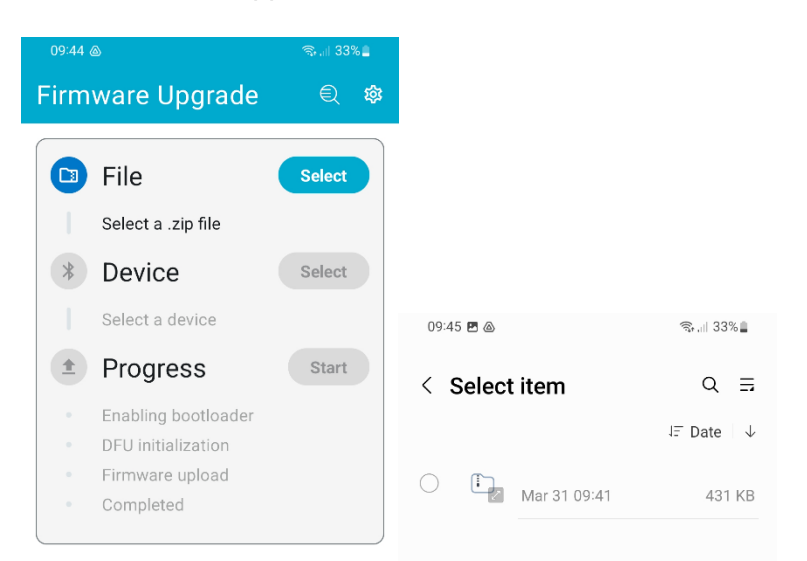

- 4. Click File Select
- 5. Locate and select the downloaded firmware zip file (Aomei00\_dfu\_202302232302- LATEST.zip).
- 6. Click Device Select
- 7. Select your BT device from the list.

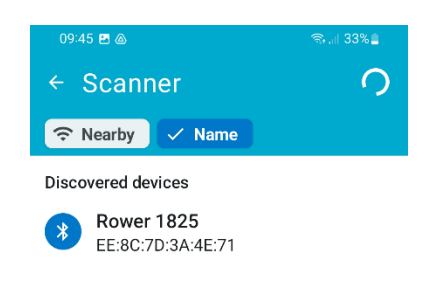

## 8. Click Start

- The app will show DFU progress and successful completion.
- The console will restart when the update is complete.

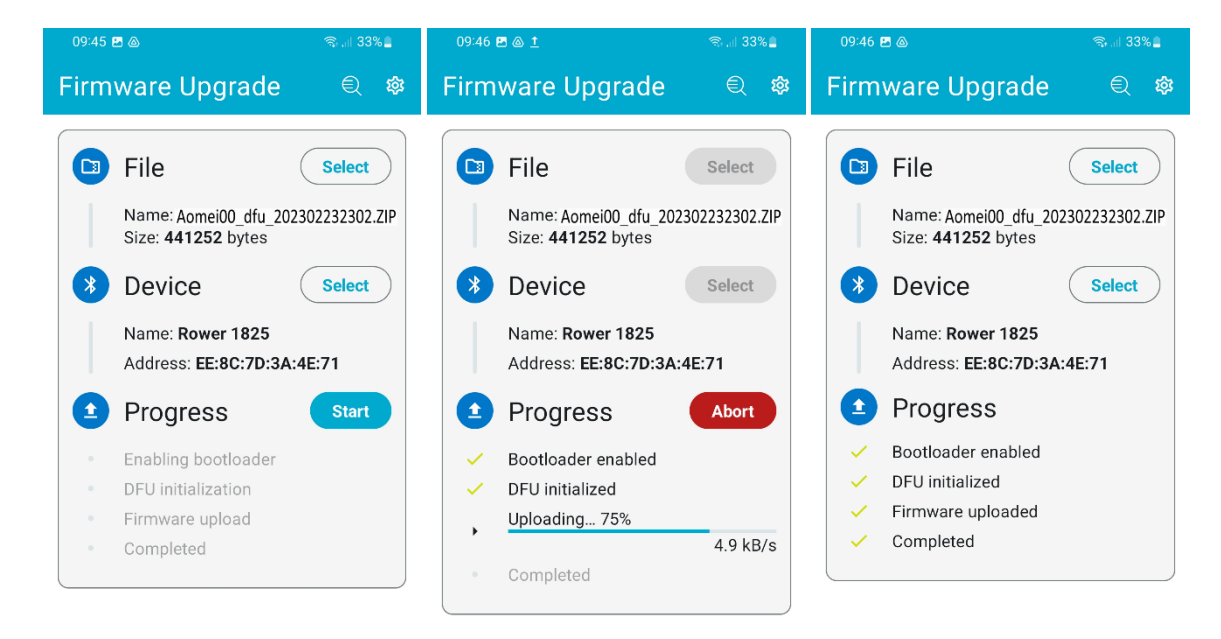